## **INSTRUCTIVO PARA INGRESAR A LA PLATAFORMA WEB DE PROTECCIONES**

1) Podrán ingresar al portal de aplicaciones desde el siguiente link<https://apps.cnd.com.pa/> O también desde la web del CND en la opción "PORTAL DE APLICACIONES".

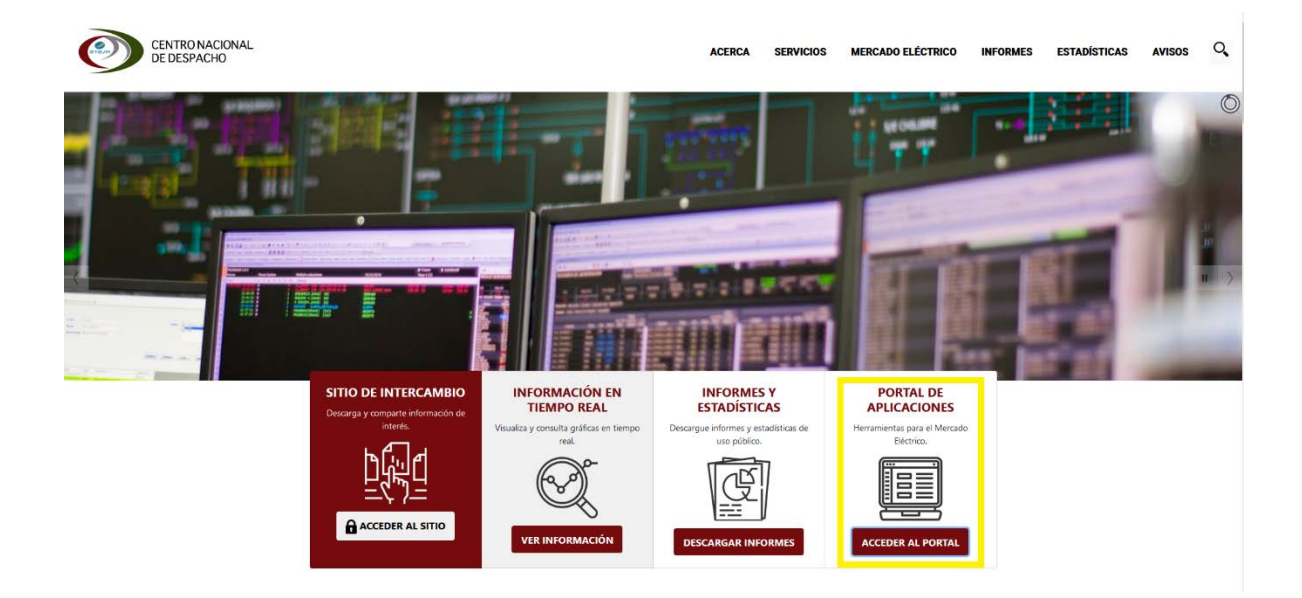

2) Una vez dentro del portal de aplicaciones ingresar con su usuario y contraseña

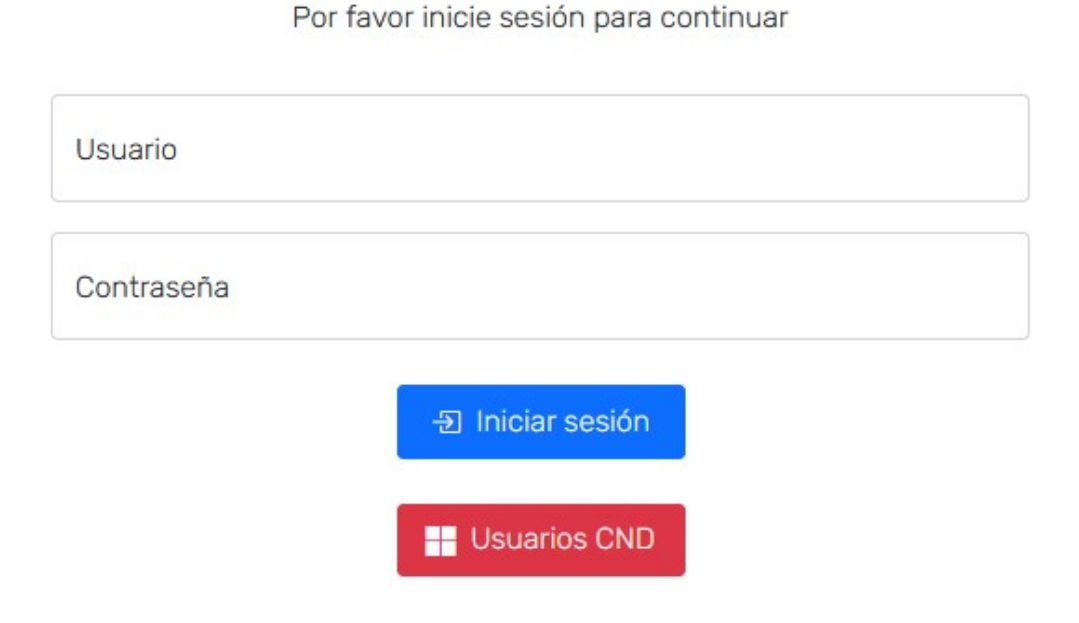

3) Dentro del portal de aplicaciones darle click a la opción "Registro de Protecciones"

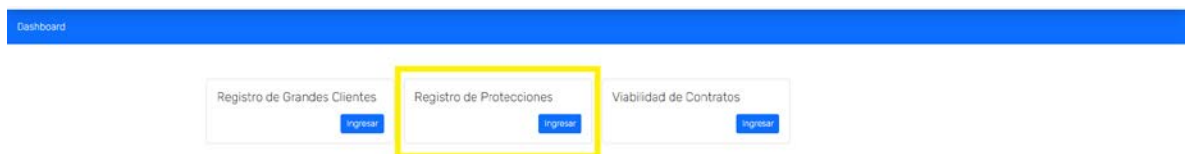

4) Dentro de la pantalla de protecciones se muestran los diferentes registros que tienen actualmente.

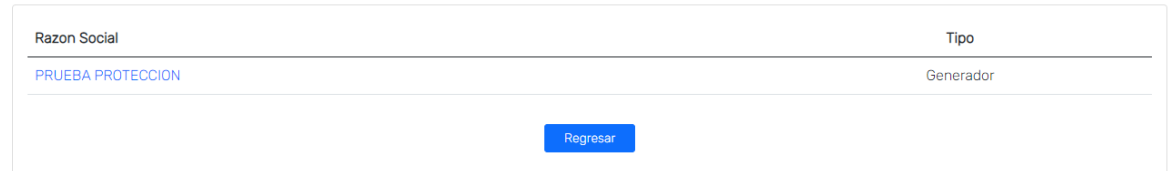

5) Al seleccionar la protección si es agente nuevo deberán completar el registro general. Una vez completado los datos generales deberá ser aprobado por personal del CND (los agentes existentes no deberán completar sus datos generales)

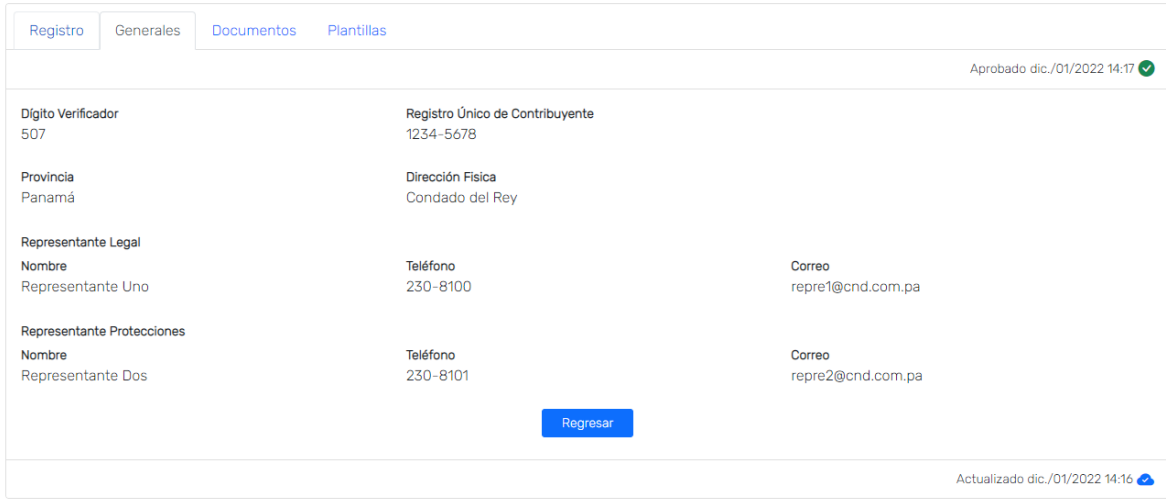

6) Después que hayan completado sus datos generales y este aprobado por personal del CND, se les habilitará las secciones de "Documentos y Plantillas".

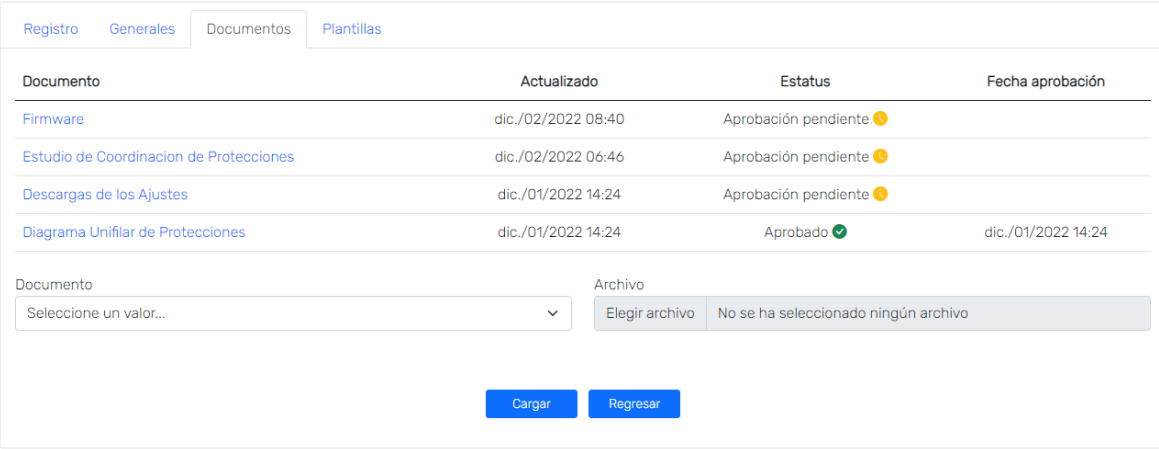

Dentro de esta sección podrán subir todos los documentos relacionados con Protecciones. Estos documentos deberán ser aprobados por personal del CND.

En la sección de plantillas podrán descargar los documentos a ser llenados antes de cargarlos en la sección de documentos.